## 5<sup>th</sup> Floor Conference Room CR510 & CR510

To set up Audio/Video equipment in the conference room, there is **no camera** for zoom meeting, however the TV monitor can be utilized to show documentations.

Step 1. Use the remote located on the conference table to turn on the TV monitor:

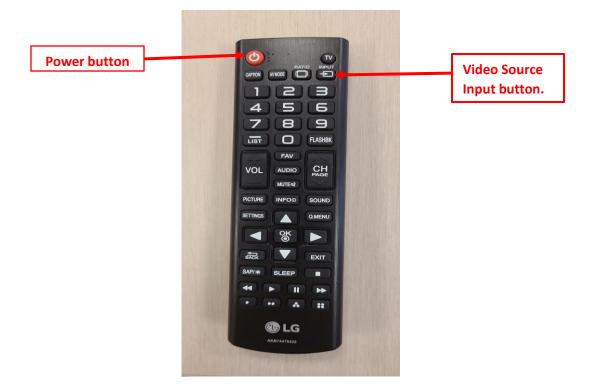

Step 2. Once you turn on the TV monitor using the remote located on the conference table, it will display the following screen:

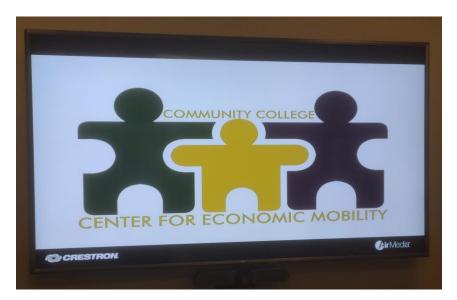

Step 3. To make the connection, plug the HDMI cable into your laptop and turn it on. Your laptop will automatically detect the HDMI cable and connect to it.

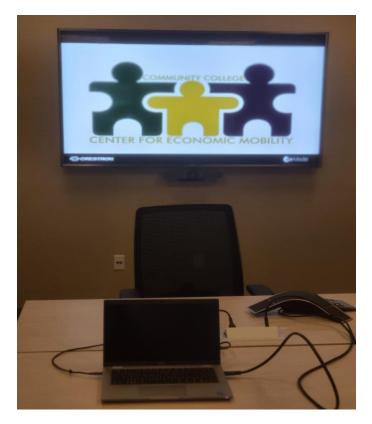

Laptop HDMI connected and powered off.

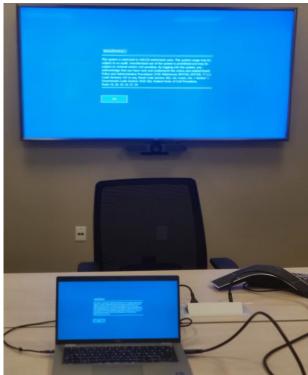

Laptop powered ON.